# Git

git

???????????????????·???????2005??GPL??????????????Linux????????????????GNU Interactive Tools??? git??????????BitKeeper?Monotone?

- [Learning Git](#page-1-0)
- [Git Installation](#page-5-0)
- [Git Tips](#page-6-0)
- [FAQ](#page-15-0)
- [Git ????](#page-17-0)
- [GitHub](#page-18-0)
- [Branch](#page-22-0)
- [Remote repository](#page-24-0)
- [Merge](#page-29-0)
- $.7???$
- [Pull request](#page-33-0)
- [Code review](#page-35-0)
- [Cheat Sheets](#page-36-0)

## <span id="page-1-0"></span>Learning Git

### Git ????

?? 2 ? 3 ?????? Git ???????

- 1. Modified/Untracked: ?????????? git add
- 2. Staged: ???? git add ????? git commit
- 3. Commited: ???? git commit

### Git Commands Work

#### [??](https://osslab.tw/uploads/images/gallery/2023-08/git-commands-work.jpeg)

- [Git Book](https://git-scm.com/book/zh-tw/v2)
- [Git ?? Git???? & Github??](http://tech.marsw.tw/blog/2013/08/16/git-notes-github)
- [Git ?????? ?????? | My.APOLLO \(myapollo.com.tw\)](https://myapollo.com.tw/zh-tw/git-tutorial-basic-commands/)
- [?? Git ?? \(Branching\)](https://learngitbranching.js.org/)
- [Learn Git Branching](https://learngitbranching.js.org/?locale=zh_TW) (??)
- [Getting started with GIT on Linux](https://www.howtoforge.com/git-basics/)
- [git the simple guide no deep shit! \(up1.github.io\)](https://up1.github.io/git-guide/)
- [10 things to love about Git](https://opensource.com/article/20/12/git?sc_cid=7016000000127ECAAY)
- [Getting started with Git GitHub Docs](https://docs.github.com/en/get-started/getting-started-with-git)
- [Oh Shit, Git!?!](https://ohshitgit.com/)
- [How to undo \(almost\) anything with Git](https://github.blog/2015-06-08-how-to-undo-almost-anything-with-git/)
- [10 Git tutorials to level up your open source skills in 2022](https://opensource.com/article/22/1/git-tutorials)
- [Make your own Git subcommands](https://opensource.com/article/22/4/customize-git-subcommands)
- [My guide to using the Git push command safely](https://opensource.com/article/22/4/git-push)
- [7 Lesser-Known Git Commands and Tricks](https://levelup.gitconnected.com/7-lesser-known-git-commands-and-tricks-9915e9caeb70)
- [How to create a pull request in GitHub](https://opensource.com/article/19/7/create-pull-request-github)
- [My favorite Git tools | Opensource.com](https://opensource.com/article/22/11/git-tools)
- [50+ Useful Git Commands for Everyone](https://www.ubuntumint.com/git-commands/)
- [Video] [Git Tutorial for Absolute Beginners](https://www.youtube.com/watch?v=CvUiKWv2-C0)

#### **Bitbucket**

[Learn Git with Bitbucket Cloud | Atlassian Git Tutorial](https://www.atlassian.com/git/tutorials/learn-git-with-bitbucket-cloud)

#### Git Tools

- [LazyGit](https://github.com/jesseduffield/lazygit)  simple terminal UI for git commands
	- [Video] [LazyGit: A Powerful Way to Use Git](https://www.youtube.com/watch?v=0FMV2WsV8Zg)

#### Git Server

- [Gitea](https://about.gitea.com/)
	- YT: [How to install Gitea, a self hosted git server. YouTube](https://www.youtube.com/watch?v=ATmZLwBvOrk)
	- YT: [Private Self-Hosted GitHub Server | Gitea Complete Setup Guide YouTube](https://www.youtube.com/watch?v=B3J22RRb7rE)
- [Gitlab](https://about.gitlab.com/)

## CI/CD

- [Introduction to GitHub Actions for Python Projects PyImageSearch](https://pyimagesearch.com/2024/09/30/introduction-to-github-actions-for-python-projects/)
- [Drone CI](https://www.drone.io/) is a self-service Continuous Integration platform for busy development teams.
	- iT+: [???????? Container ?????? CI/CD ???](https://itplus.ithome.com.tw/vod-page/884)
- [Jenkins](https://www.jenkins.io/)  A common open source CI system

[\[Day 15\] Jenkins ?? - iT ???::??????????? IT ????](https://ithelp.ithome.com.tw/articles/10193903)

[Codefresh - The Best CI/CD Platform With GitOps - OSTechNix](https://ostechnix.com/codefresh-ci-cd-platform-with-gitops/)

## <span id="page-5-0"></span>Git Installation

## Git Client

# CentOS/RedHat 5/6 # Install from source # Get the required version of GIT from https://www.kernel.org/pub/software/scm/git/ yum install zlib-devel openssl-devel cpio expat-devel gettext-devel wget https://mirrors.edge.kernel.org/pub/software/scm/git/git-2.0.5.tar.gz tar xzf git-2.0.5.tar.gz cd git-2.0.5 ./configure --prefix=/opt/git-2.0.5 make make install

## <span id="page-6-0"></span>Git Tips

### **Tutorials**

[50+ Useful Git Commands for Everyone](https://www.ubuntumint.com/git-commands/)

#### ?????

#### .gitconfig

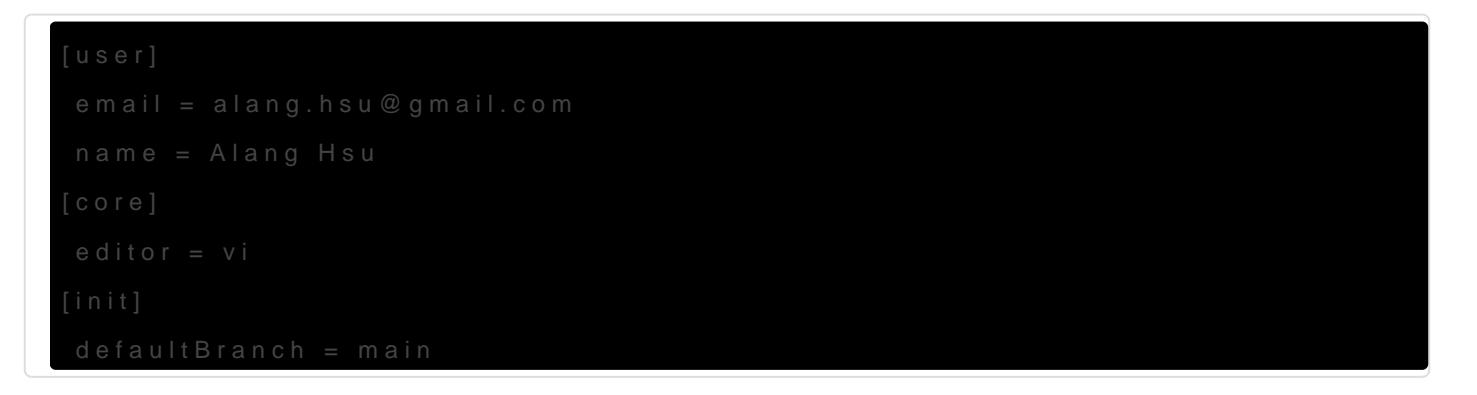

### ?????

mkdir test-git-push cd test-git-push git config --global user.name "<user-name>" git config --global user.email "<your-email-addr>" git init echo "Test Git Push only" > README.md git add . git commit -m "Initial commit" git remote add origin https://<user-name>@github.com/a-lang/test-git-push.git git remote -v git push -u origin master

### Git commit

??? commit ??

git commit -m "Fixed a typo in somewhere"

? add ?? commit (-a)

- ?? edited & deleted
- ????? commit ????????????
- $.222222222$

git commit -a -m "<commit-message>"

???????

 $# \square$  Vim  $\square$ 

git config --global core.editor "vim"

 $#$   $\Pi$  -m  $\Pi$ 

git commit

#### Commit ??????

- 1. ?????????????
- 2. ????? 50 ????????????
- 3. ???????
- 4. ????????
- 5. ????????
- 6. ??????? 72 ????????????????
- 7. ????? what ?? why vs. how

??(??)???? Commit --amend

git commit --amend

 $# \square$  add  $\square$  commit

git commit -a --amend

--amend ?????commit ????? commit ????

??????????????????????? commit ??????? commit ??????????

????? push ? commit ????? --amend????????????????

#### ??? HEAD

HEAD ?????? checked-out ????????????????

#### Git diff

 $# \sqcap \sqcap$  git add  $\sqcap \sqcap \sqcap \sqcap \sqcap \sqcap$  commit  $\sqcap \sqcap \sqcap \sqcap \sqcap$ git diff file

 $# \Pi \Pi \Pi \Pi \Pi$ git diff --word-diff file1 file2

 $# \square \square$  Commit  $\square \square \square$ git log --graph --pretty=format:'%Cred%h%Creset -%C(yellow)%d%Creset %s %Cgreen(%cr) %C(bold blue)<%an>%Creset' --abbrev-commit --date=relative git diff <old-commit-id> <new-commit-id>

#### Undo in Git

????????????

git restore -p : ????????????????????????? **"**

Local unstaged changes (??? add)

git status

git restore <filename>

????? staging ?????? checkout ???

checkout ???????? commited ? staged ???

git checkout <file-name>

```
Local staged changes (?? add ??? commit)
```
git status

git restore --staged <filename>

git restore <filename>

Local committed changes (?? commit ??? push)

git status git log git reset --soft HEAD~ git log

> **K NOTE:** ?????????? commit?????? commit????? git reset <commit-id>?? commit-id  $??$ ? git log --oneline ???

????? commit ?? push ????????? git revert ?

Public committed changes (?? push)

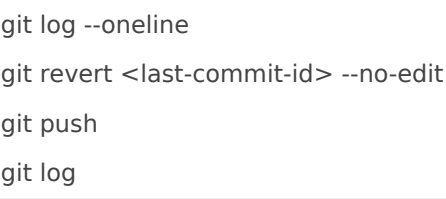

```
NOTE: ??? git revert ??log ???? Revert "XXXX" ? commit ?????? commit
???????
```
#### Git Prompt with bash

.bashrc:

```
# Kali-like Prompt with Git status
git_stats() {
 local STATUS=$(git status -s 2> /dev/null)
 local UNTRACKED=$(echo "$STATUS" | grep '^??' | wc -l)
  local STAGED=$(($(echo "$STATUS" | grep '^M ' | wc -l) + $(echo "$STATUS" | grep '^D ' | wc -l) + $(echo 
"$STATUS" | grep '^R ' | wc -l) + $(echo "$STATUS" | grep '^C ' | wc -l)+$(echo "$STATUS" | grep '^A ' | wc -l)))
  local DRC=$(($(echo "$STATUS" | grep '^ D' | wc -l) + $(echo "$STATUS" | grep '^ R' | wc -l) + $(echo 
"$STATUS" | grep '^ C' | wc -l)))
  local MODIFIED=$(echo "$STATUS" | grep '^ M' | wc -l)
 local STATS=''
if [ $UNTRACKED != 0 ]; then
   STATS="\e[43m untr: $UNTRACKED "
  fi
 if [ $MODIFIED != 0 ]; then
   STATS="$STATS\e[43m mod: $MODIFIED "
  fi
 if [ $DRC != 0 ]; then
   STATS="$STATS\e[43m drc: $DRC "
  fi
 if [ $STAGED != 0 ]; then
   STATS="$STATS \e[42m staged: $STAGED "
  fi
 if [ ! -z "$STATS" ]; then
 echo -e "\e[30m $STATS\e[0m"
  fi
}
function origin_dist {
 local STATUS="$(git status 2> /dev/null)"
local DIST_STRING=""
local IS AHEAD=$(echo -n "$STATUS" | grep "ahead")
```

```
local IS_BEHIND=$(echo -n "$STATUS" | grep "behind")
 if [ ! -z "$IS_AHEAD" ]; then
 local DIST_VAL=$(echo "$IS_AHEAD" | sed 's/[^0-9]*//g')
DIST_STRING="$DIST_VAL AHEAD"
elif [ ! -z "$IS_BEHIND" ]; then
 local DIST_VAL=$(echo "$IS_BEHIND" | sed 's/[^0-9]*//g')
 DIST_STRING="BEHIND $DIST_VAL"
 fi
 if [ ! -z "$DIST_STRING" ]; then
 echo -en "\e[97;45m $DIST_STRING"
 fi
}
__PS1_GIT_BRANCH='`__git_ps1` '
PS1_GIT_DIST="`origin_dist`'
_PS1_GIT_STATS='`git_stats` '
```

```
if $( git ps1 2>/dev/null);then
```
PS1="\[\033[38;5;209m\] ┌─{\[\033[38;5;141m\]\u\[\033[38;5;209m\]@\[\033[38;5;105m\]\h\[\033[38;5;231m\]:\ w\[\033[38;5;209m\]]\[\033[33m\]\${\_PS1\_GIT\_BRANCH}\${\_PS1\_GIT\_DIST}\${\_PS1\_GIT\_STATS}\[\033[00m\]\n\  $[\langle 033[38;5;209m\angle] \Box \langle \langle 033[38;5;209m\angle] \Box \langle \langle 033[38;5;209m\angle] \Box \langle 033[37m\angle]$ "

else

source /usr/share/git-core/contrib/completion/git-prompt.sh

PS1="\[\033[38;5;209m\] ┌─[\[\033[38;5;141m\]\u\[\033[38;5;209m\]@\[\033[38;5;105m\]\h\[\033[38;5;231m\]:\ w\[\033[38;5;209m\]]\[\033[33m\]\${\_PS1\_GIT\_BRANCH}\${\_PS1\_GIT\_DIST}\${\_PS1\_GIT\_STATS}\[\033[00m\]\n\  $[\langle 033[38;5;209m\angle] \Box \langle \langle 033[38;5;209m\angle] \Box \langle \langle 033[38;5;209m\angle] \Box \langle 033[37m\angle]$ " fi

#### Rename & Delete files

```
# Deleting
git rm my.sh
# Renaming
git mv old.sh new.sh
```
#### Git Alias

[10 levels of Git aliases: Beginner to intermediate concepts](https://www.eficode.com/blog/10-levels-of-git-aliases-beginner-to-intermediate-concepts)

~/.gitconfig

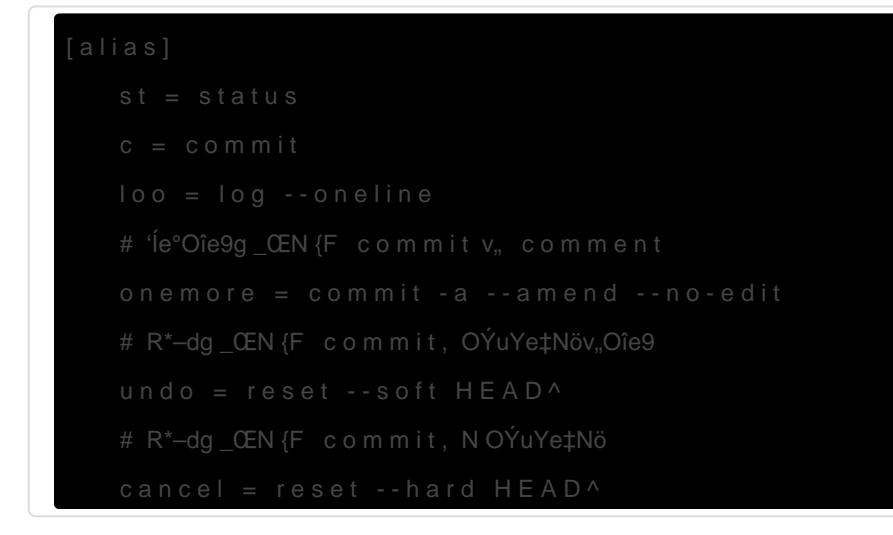

#### **Gitignore**

Git ???????????????????????????????????????????????????????????? ?

????????????:

- 0. ?????????? .o .sd
- 1. ??? Node.js ????? node\_modules ??????????????????????????
- 2. ? Log ???????????? .log?
- 3. ?????????? .env?
- 4. ???? (IDE) ?????????

.gitignore

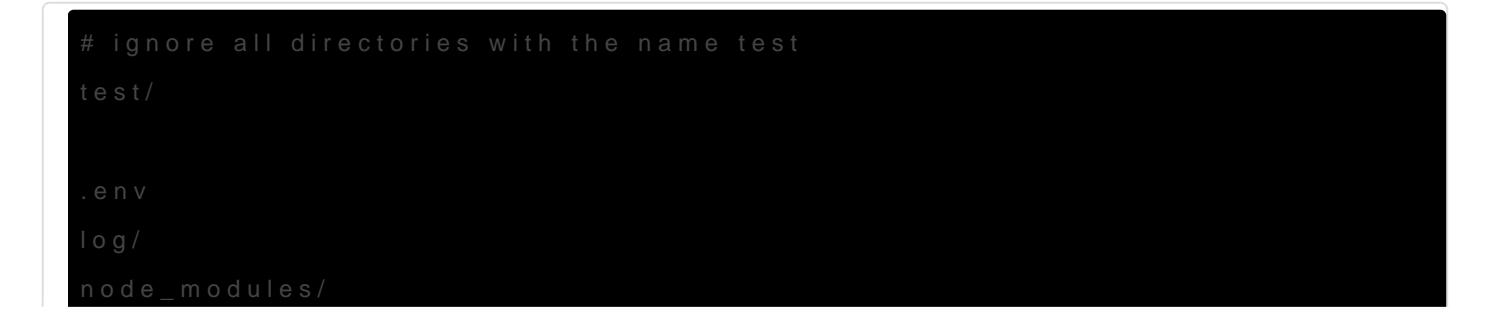

```
make/*.o
make/*.so
# ignores all .md files
.md
# does not ignore the README.md file
!README.md
```
#### Git log

?? commit-id ??????? 4 - 8 ???????

 $\# \Box \Box$  commit  $\Box$ git log git log --oneline

# -p: patch, **TTT** commit TTT git log -p git log -p -2  $# \Box \Box$  commit  $\Box \Box$ 

 $# \square \square \square \square$  commit  $\square \square \square$ git show <commit-id>

 $# \Box$  commit  $\Box \Box$ ,  $\Box \Box \Box \Box \Box \Box$ git --stat

#### #

git log --graph --pretty=format:'%Cred%h%Creset -%C(yellow)%d%Creset %s %Cgreen(%cr) %C(bold blue)<%an>%Creset' --abbrev-commit --date=relative

\* 957ae62 - (HEAD -> master, origin/master, origin/HEAD) Fixed the bug if the file config doesn't exist (4  $\Box$ 7  $\Box$ ) < Lang>

- $*$  2b64ce6 Just fixed some no-wrap (4  $\Box$  8  $\Box$ ) <A-Lang>
- \* 1eab2be Added the title in the window  $(4 \Box 8 \Box)$  <A-Lang>
- $*$  5f139b3 Added the function contents edit (4  $\Box$  8  $\Pi$ ) <A-Lang>
- $*$  727a72b Removed the directory sshto-1.0 (4  $\Box$  8  $\Box$ ) <A-Lang>
- $*$  764c2a4 fix download with changed user (4  $\Box$  9  $\Box$ ) <Ivan Marov>
- \* b8b718f make pause if error occured in go to target (4  $[11$   $\text{m}$ ) <Vaniac>
- $*$  cf20d21 new screenshot and readme (5  $\Box$ ) <Vaniac>

 $*1$ bcbb6a - ref (5  $\Box$ ) <Vaniac>

 $*$  48df1bd - new screenshot and readme (5  $\Box$ ) <Vaniac>

### Git revert (Rollback)

?? git revert ????? rollback ??? commit ?????????????????? Revert ? commit ?????? commit ????????? (?? git reset ??)

Rollback ??? commit ?????

# Rollback the latest commit

git revert HEAD

Rollback ?? commit ?????

???? revert ? commit ???????????????????????? git merge **"** ?????????????? revert????? git revert --abort

git revert <commit-id>

## <span id="page-15-0"></span>FAQ

### [GitHub] ?? git push

????

remote: Support for password authentication was removed on August 13, **"** 2021.

remote: Please see https://docs.github.com/en/get-started/getting-startedwith-git/about-remote-repositories#cloning-with-https-urls for information on currently recommended modes of authentication. fatal: 'https://github.com/a-lang/benchy.git/' ??????

?????? 2021/8/13 ??GitHub ? push ?????????????????????????? personal token?

?? GitHub ?????? personal token

GitHub > Setting > Developer Settings > Personal Access Token > Tokens (classic)

?? token ????????git push ??????????? token?

????????? token???? token ??????

git config --global credential.helper cache

?? token ?????? token

git config --global --unset credential.helper

git config --system --unset credential.helper

### git clone ????

(gnome-ssh-askpass:23713): Gtk-WARNING \*\*: cannot open display **"**

????:

#### ????: ?? ~/.bash\_profile

# Fixed for the error with the git

export GIT\_ASKPASS=

## <span id="page-17-0"></span>Git ????

### ?? rev-parse

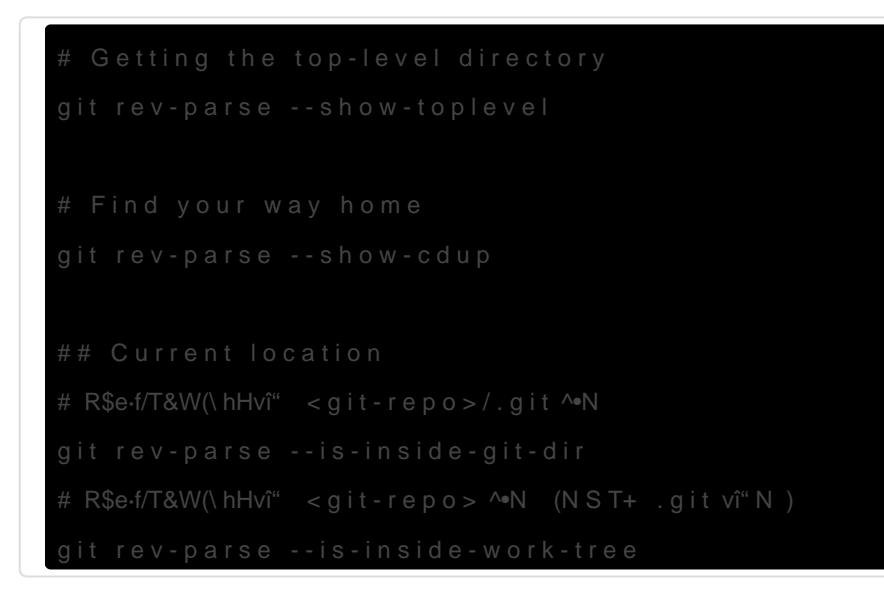

#### ??????

• [How to Fix Merge Conflicts in Git](https://www.freecodecamp.org/news/how-to-fix-merge-conflicts-in-git/)

#### Git credential cache

This command caches credentials for use by future Git programs. The stored credentials are kept in memory of the cache-daemon process (instead of being written to a file) and are forgotten after a configurable timeout.

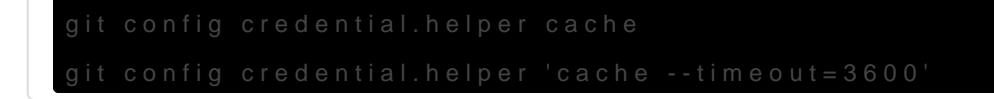

## <span id="page-18-0"></span>**GitHub**

## Contribute to GitHub

Steps to contribute your changes / patches in open source repository.

- 1. Fork the repository
- 2. Create a new branch ( git checkout -b feature-branch )
- 3. Make your changes
- 4. Commit ( git commit -m 'Add new feature')
- 5. Push to the branch ( git push origin feature-branch )
- 6. Open a Pull Request

### Preparing your Fork

- 1. Hit 'fork' on Github, creating e.g. yourname/theproject
- 2. Clone your project:

git clone git@github.com:yourname/theproject

#### 3. Create a branch:

cd theproject git checkout -b feature-branch

### Making your Changes

- 1. Add changelog entry crediting yourself.
- 2. Write tests expecting the correct/fixed functionality; make sure they fail.
- 3. Hack, hack, hack.
- 4. Run tests again, making sure they pass.
- 5. Commit your changes:

git commit -m "Foo the bars"

#### Creating Pull Requests

1. Push your commit to get it back up to your fork:

git push origin feature-branch

2. Visit Github, click handy "Pull request" button that it will make upon noticing your new branch.

3. In the description field, write down issue number (if submitting code fixing an existing issue) or describe the issue + your fix (if submitting a wholly new bugfix).

4. Hit 'submit'! And please be patient - the maintainers will get to you when they can.

## GitHub Project

GitHub offers multiple tools to manage and plan your work. For example, GitHub Projects is a flexible tool for tracking and managing work on GitHub. You can use Projects to create an adaptable spreadsheet, task-board, and road map which integrates with your issues and pull requests. With GitHub projects, you can filter, sort, and group your issues and pull requests and customize to fit your team's workflow. Projects can be created in a repository, and then issues can be added to them.

### [GitHub Issues](https://osslab.tw/uploads/images/gallery/2025-01/github-project.png)

GitHub Issues is a part of GitHub Projects, and it provides a way to track tasks that you need to complete. An issue can be a bug, a feature request, or a housekeeping task (like upgrading a library to the latest version). Issues can have extensive text and descriptions attached to them, including screenshots and snippets of code. Issues can be discussed, commented on, assigned to people, and tagged.

 $\mu$  Tip: ????? issue ?????????? git comm?i?????????? #+Issue NO. ???<br>Fixed this bug #156 Fixed this bug #156

### **Resources**

- [A Quick Guide to Using GitHub for Project Management](https://www.jobsity.com/blog/a-quick-guide-to-using-github-for-project-management)
	- This article provides a brief overview of project management tools on GitHub.
- [GitHub for project management](https://openscapes.github.io/series/core-lessons/github/github-issues.html) This lesson offers detailed descriptions of GitHub's project management tools.
- [Using GitHub as your Project Management Tool](https://www.youtube.com/watch?v=qgQAFP6oSKw)
	- This video provides examples on GitHub project management tools.
- [GitHub Issues: Project Planning for Developers](https://github.com/features/issues)
	- This GitHub page shows the many project management tools available for developers.

## <span id="page-22-0"></span>Branch

#### **Tips**

- Branch : ???? commit ????????????????
- HFAD: ???????
- main (master): ???????????????????
- branch-name ????????????? test/feature1, dev/feature1
- ???? branch (HEAD) ???: git branch ? git log -1
- ?? branch??????????? commit ??????

### Git branch

# List all the branches of local repo. git branch # List the branches of remote repo. git branch -r # List all branches of local and remote repos. git branch -a # Create new branch git branch <branch-name> git checkout <br />branch-name> # Alternatively, using the following one-liner command # <origin-name> **IIIIIIIIIII** HEAD **III**, **III** origin/main git checkout -b <branch-name> <origin-name> # Remove a branch

 $#$  NOTE:  $\Box$  branch  $\Pi\Pi\Pi$ ,  $\Pi\Pi\Pi\Pi\Pi\Pi\Pi$ git branch -d <br />branch-name>

## ????

 $#$  Clone  $\Pi$ git clone http://your.company.com/yourname/my\_proj.git cd my\_proj

# THE origin/main THE test/util-cmd git checkout -b test/util-cmd origin/main git branch -a

# Change your codes

#### $#$   $\Pi\Pi\Pi\Pi\Pi\Pi$

git add . git commit -m "Added a new branch test/util-cmd"

 $\#$   $\Box$ 

git push --set-upstream origin test/util-cmd

## <span id="page-24-0"></span>Remote repository

Git repository ????????????? repository ????? GitHub?Gitlab?Bitbucket?????? Git Server?

?????????Remote repository ??????????????????????

#### Clone from remote repo.

# Specified version

git clone -b 8.3.0 https://github.com/OpenSIPS/opensips-cp.git /var/www/opensips-cp

### Git remote

?????????????????????????????????????????

- branch (??)??? local ? remote?? remote branch ??? origin ???
- git remote show ????????????????? git remote update ?????????????? branch ? commit ?????? git fetch ???

```
# Show the configuration of the remote repository
git remote -v
```
origin https://github.com/a-lang/sshto.git (fetch) origin https://github.com/a-lang/sshto.git (push)

# Get more information git remote show origin

 $*$   $\Pi$  origin

 取得位址:https://github.com/a-lang/sshto.git 推送位址:https://github.com/a-lang/sshto.git HEAD **ITImaster**  $m<sub>1</sub>$ master  $\Pi$  $\Box$ 'git pull'  $\Box\Box\Box\Box\Box$ master  $\Box$  master  $\Box$  $\Box$ 'git push'  $\Box$  $\Box$ master  $\Pi$  master  $\Pi$ )

### Remote branches

?????? branch (??) ??

# Way 1 git branch -r

# Way 2 git remote show origin

## Push

?????????????

# **HHHHHH** refactor git push origin refactor git push -u origin refactor # **HITHITHITHITH** refactor

# **ITTED** refactor git push --delete origin refactor

 $#$   $\Box$ # **ENTITITITIEE** commit **ENTITIE** pull request  $\Box$ git push -f

## Pull

???????????????????? branch ??????

cd my\_proj git pull

Pull vs. Fetch

- Pull: ????????????????? branch
- Fetch: ????????????????? branch

### ????????

????????????? 15 ??

git config --global credential.helper cache

#### SSH Key Authentication

```
# \Box ssh-key
# FII: ~/.ssh/id_rsa (private key), ~/.ssh/id_rsa.pub (public-key)
ssh-keygen -t rsa -b 4096 -C "alang@my-linux-desktop"
# Gitlab \Box public ssh-key
# \Box ssh key authentication
# \text{un} Welcome to GitLab, @alang! \text{un}ssh -T git@gitlab.shurafom.eu
# \Pi \Pi# NOTE: TITI git@XXX.xxx.xxx [II]
# 111 https:// 1111 Personal Token
git clone git@gitlab.shurafom.eu:myproject/myprog.git
```
#### Fetch

Git ?????????????????????? git fetch ????????? branches ?? (commit) ??????????????????????????????? branches ???? git pull ???

#### 1. ???????????????

master merges with remote master

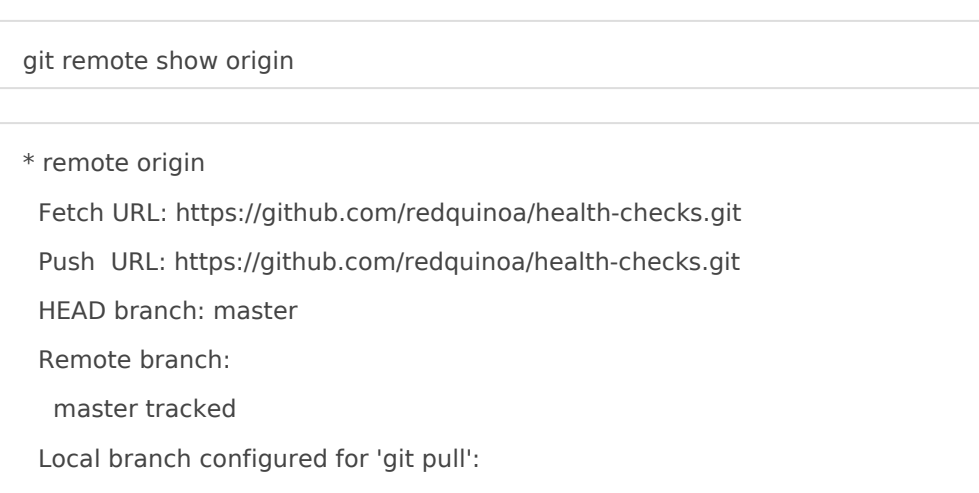

Local ref configured for 'git push':

master pushes to master (local out of date)

#### ?? master pushes to master (local out of date) ????????????

#### 2. ????? branches ????????

- ?? branch: origin/master
- ?? branch: master
- ???? branch log ???? HEAD -> master ? origin/master ?????????????????????

# **TH** branches **TH** local git fetch

 $# \Box \Box$  branch  $\Box$  commit log  $\Box \Box \Box$ 

git branch -r  $#$  List all remote branches

git log origin/master # Check the log for the remote branch origin/master

commit b62dc2eacfa820cd9a762adab9213305d1c8d344 (origin/master, origin/HEAD)

Author: Blue Kale <bluekale@example.com>

Date: Mon Jan 6 14:32:45 2020 -0800

Add initial files for the checks

commit 807cb5037ccac5512ba583e782c35f4e114f8599 (HEAD -> master)

Author: My name <me@example.com>

Date: Mon Jan 6 14:09:41 2020 -800

Add one more line to README.md

commit 3d9f86c50b8651d41adabdaebd04530f4694efb5

Author: Red Quinoa <55592533+redquinoa@users.noreply.github.com>

Date: Sat Sep 21 14:04:15 2019 -0700

Initial commit

#### 3. ???? branch ??????? branch??????

#### git status : ?????? branch ??? branch ??????

#### $# \Pi \Pi$ git status

On branch master

Your branch is behind 'origin/master' by 1 commit, and can be fast-forwarded.

(use "git pull" to update your local branch)

nothing to commit, working tree clean

 $# \Box \Box$  branch  $\Box \Box$  branch git merge origin/master

Updating 807cb50..b62dc2e Fast-forward all\_checks.py | 18 ++++++++++++++++++ disk\_usage.py | 24 ++++++++++++++++++++++++ 2 files changed, 42 insertions(+) create mode 100755 all\_checks.py create mode 100644 disk\_usage.py

#### ???????????????

 $\# \text{ } \square \text{ } \square \text{ } \square \text{ } \square \text{ } \square$ git remote show origin

 $\#$   $\Box\Box\Box\Box$ git checkout <remote-branch-name>

 $\# \quad \boxed{\Box\Box\Box\Box}$ 

git branch

## <span id="page-29-0"></span>Merge

Git merge ???????

- 1. Fast-forward merge: ?????? commit ??????
- 2. Three-way merge: ???? commit ????????????????????

#### Git merge ????

#### ??????????????????????? bug????????????????????????? (main/master)?

- $\bullet$  git merge <branch-name> : ???? <branch-name> ?????
- $\bullet$  git merge --abort : ????????

?? fix\_something ????

git checkout main

git merge fix\_something

????????? Merge conflict???????????(some.py)??????????????

#### ??????????????

- <<<< HEAD : ???? (main) ???
- >>>> fix\_something: ?????? (fix\_something) ??
- ====== : ??????????
- ??????????????????????????

```
<<<<<<< HEAD
```
print("Keep me!")

```
=======
```
print("No, keep me instead!")

```
>>>>>>> fix_something
```
??????????

???????

git log --graph --oneline

?????????????????????????????????????????????????????????

#### Git rebase

[? PR ???? Git rebase ????? commit ??](https://medium.com/starbugs/use-git-interactive-rebase-to-organize-commits-85e692b46dd)

git rebase <branch-name>  $\frac{1}{2}$  Monute the current branch on top of the <branch-name> branch

????????????????????????? three-way merges????????????????????

Interactive Rebasings

???????????????????????????????????????????????????????????????????????? Pull Request ??

## <span id="page-31-0"></span>????

#### ??????

??A push ???????????:

! [rejected] master -> master (fetch first)

error: failed to push some refs to 'https://github.com/redquinoa/health-checks.git'

hint: Updates were rejected because the remote contains work that you do

hint: not have locally. This is usually caused by another repository pushing

hint: to the same ref. You may want to first integrate the remote changes

hint: (e.g., 'git pull ...') before pushing again.

hint: See the 'Note about fast-forwards' in 'git push --help' for details.

#### ??????????B ???????? (branch)????????? (push) ???????? (commit)?

#### ??A ???????

- 1. ????????????????????: git pull
- 2. ???????????? Automatic merge failed??????????????????
- 3. ??????????????:
	- $\bullet$  git log --graph --onleline --all
	- $\bullet$  git log -p origin/master
- 4. ???????????
	- ?????? <<<< HEAD ? >>>>>> something ?????
- 5. ???????????
	- 1. git add
	- 2. git status
	- 3. git commit
	- 4. git push

#### ??????

#### Remote branch: refactor

- 1. git checkout -b refactor : ?????????????????????
- 2. ???????
- 3. git commit -a -m "Something" : ?? 2, 3 ?????
- 4. git push -u origin refactor : ??????????????? branch ?????? -u origin refactor ??????????

## <span id="page-33-0"></span>Pull request

#### ???????????????? Git ?????? ??????????????????????????????????

???????????????????????? (? repo)? ?????????????????????????GitHub ????? fork????????????????????? repo?????????? fork ???

?????????????????????????????????????????????????? ?????????

- Make changes to the file.
- Change the proposal and complete a description of the change.
- Click the Proposed File Change button to create a commit in the forked repo to send the change to the owner.
- Enter comments about the change. If more context is needed about the change, use the text box.
- Click Pull Request.

#### ????[?Creating a pull request](https://docs.github.com/en/pull-requests/collaborating-with-pull-requests/proposing-changes-to-your-work-with-pull-requests/creating-a-pull-request)

#### ????????????????? ????????????????????????????

- Merge commits. All commits from the feature branch are added to the base branch in a merge commit using the -- no–ff option.
- Squash and merge commits. Multiple commits of a pull request are squashed, or combined into a single commit, using the fast-forward option. It is recommended that when merging two branches, pull requests are squashed and merged to prevent the likelihood of conflicts due to redundancy.
- Merge message for a squash merge. GitHub generates a default commit message, which you can edit. This message may include the pull request title, pull request description, or information about the commits.
- Rebase and merge commits. All commits from the topic branch are added onto the base branch individually without a merge commit.
- Indirect merges. GitHub can merge a pull request automatically if the head branch is directly or indirectly merged into the base branch externally.

#### **Practice**

Basic processes

- 1. Fork the project you're interested in to your repository (via web)
	- Login to your GitHub repository
	- Visit the project: https://github.com/google/it-cert-automation-practice
- Fork your own copy of this project via GitHub's website
- 2. Clone the repository to local
	- git clone https://github.com/google/it-cert-automation-practice
	- cd it-cert-automation-practice
- 3. Setup a remote for the upstream repo.
	- $\bullet$  git remote -v
	- git remote add upstream https://github.com/google/it-cert-automation-practice
	- $\bullet$  git remote -v
- 4. Configure Git
	- git config --global user.name "Yourname"
	- git config --global user.email "your@email"
- 5. Create new local branch for the fix
	- git branch improve-username-behavior
	- git checkout improve-username-behavior
- 6. Fix and test the code
- 7. Commit the changes
	- git status
	- $\bullet$  ait add.
	- git commit
	- git push origin improve-username-behavior
- 8. Create a pull request (PR) (via web)
	- 1. Login to your forked repository
	- 2. Go to Pull requests > Create a pull request
	- 3. Edit the title and the description for the pull request
- 9. You can see information about the branch's current deployment status and past deployment activity on the Conversation tab of the upstream repo. .

Tip: ?? Commit ????????????????(123)????????? **"**

Updated validations.py python script. Fixed the behavior of validate\_user function in validations.py. Fix for #123

Tip: ?? Pull Request ???????????????????????? Pull requests > **"** Conversation ???

## <span id="page-35-0"></span>Code review

????? (Code Review) ?????????? (peer code review)????????????????????????????????????????????????????????????????????? ?????????????????????????????????????????????????

#### Code style guides

- [Style guide for Google code](https://github.com/google/styleguide)
- [PEP 8 Style Guide for Python Code](https://peps.python.org/pep-0008/)

### Code style tools

• [Black](https://black.readthedocs.io/en/stable/index.html) is a PEP 8 compliant opinionated formatter with its own style

#### Five tips for pull request reviews

Some of the considerations you should have with pull request reviews are:

- 1. Be selective with reviewers: It's important to select a reasonable number of reviewers for a pull request. Adding too many reviewers can lead to inefficient use of resources, as too many people reviewing the same code may not be productive.
- 2. Timely reviews: Ideally, reviews should be completed within two hours of the pull request being submitted. Delays in reviews can lead to context switching and hinder overall productivity.
- 3. Constructive feedback: Feedback should be constructive and explain what needs to be changed and, more importantly, why those changes are suggested. Friendly and non-accusatory language fosters a positive and collaborative atmosphere.
- 4. Detailed pull request description: The pull request should include a detailed description that covers the changes made in the feature branch compared to the development branch, prerequisites, usage instructions, design changes with comparisons to mockups, and any additional notes that reviewers should be aware of. This information ensures that reviewers have a comprehensive understanding of the changes.
- 5. Interactive rebasings: Interactive Rebasings allow developers to modify individual commits without cluttering the commit history with redundant or unrelated changes. Keeping commits clean and relevant contributes to a more organized and maintainable codebase.

## <span id="page-36-0"></span>Cheat Sheets

Git Commands